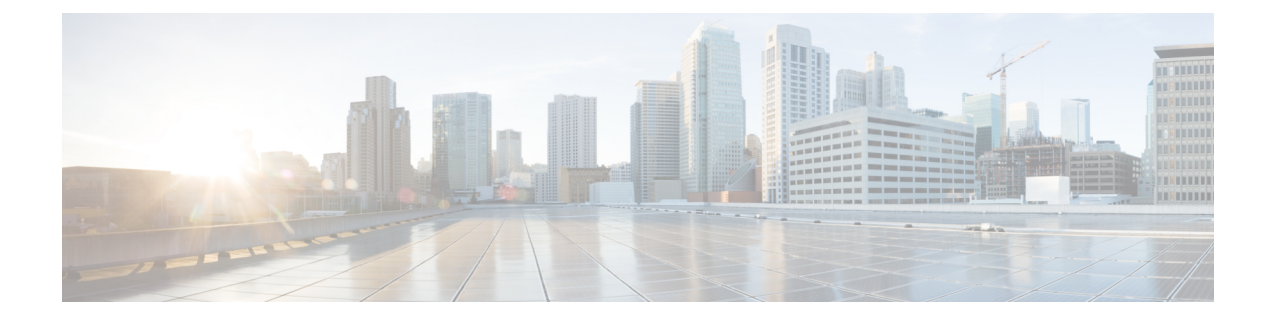

## **Web UI** のセキュリティ強化

この付録では、次の項について説明します。

• Web UI [のセキュリティ強化](#page-0-0) (1 ページ)

## <span id="page-0-0"></span>**Web UI** のセキュリティ強化

HTTPS を使用してセキュアソケットレイヤ (SSL) プロトコルで接続すると、Web UI は Java 仮想マシン(JVM)のデフォルトの暗号を使用します。これらの暗号には通常、弱い暗号セッ ションキーが含まれており、システムセキュリティに影響を与える可能性があります。システ ムを強化する場合は、次のように暗号を調整します。

Cisco Prime Network Registrar 11.0 のデフォルトのインストールは、Transport Layer Security (TLS) 1.2 で動作します。必要に応じて、古い TLS のバージョンで動作するように構成を変更できま す。 (注)

- ステップ **1** /var/nwreg2/{local | regional}/tomcat/con フォルダにある **server.xml** ファイルを開きます 。
- ステップ **2** 以下の推奨される sslEnabledProtocol と暗号を使用するか、セキュリティ要件に従って設定します。詳細に ついては、オンラインで入手可能な tomcat SSL/TLS 設定ドキュメントを参照してください。

<Connector port="\${cnrui.https.port}" protocol="com.cisco.cnr.webui.tomcat.SecureHTTP"

```
relaxedQueryChars='[]'
```
maxConnections="1024" maxThreads="150" SSLEnabled="true" scheme="https" secure="true"

clientAuth="false"

keystoreFile="..."

keystorePass="..."

ciphers="TLS\_ECDHE\_RSA\_WITH\_AES\_128\_GCM\_SHA256, TLS\_ECDHE\_ECDSA\_WITH\_AES\_128\_GCM\_SHA256, TLS RSA WITH AES 128 GCM SHA256, TLS ECDHE ECDSA WITH CHACHA20 POLY1305 SHA256, TLS\_ECDHE\_RSA\_WITH\_CHACHA20\_POLY1305\_SHA256, TLS\_ECDHE\_ECDSA\_WITH\_AES\_256\_GCM\_SHA384, TLS\_ECDHE\_RSA\_WITH\_AES\_256\_GCM\_SHA384, TLS\_RSA\_WITH\_AES\_256\_GCM\_SHA384,

TLS DHE\_RSA\_WITH\_AES\_128\_GCM\_SHA256, TLS\_DHE\_RSA\_WITH\_AES\_128\_CBC\_SHA, TLS\_DHE\_RSA\_WITH\_AES\_128\_CBC\_SHA256, TLS\_DHE\_RSA\_WITH\_AES\_256\_GCM\_SHA384, TLS\_ECDHE\_ECDSA\_WITH\_AES\_128\_CBC\_SHA, TLS\_ECDHE\_ECDSA\_WITH\_AES\_128\_CBC\_SHA256, TLS\_ECDHE\_RSA\_WITH\_AES\_128\_CBC\_SHA, TLS\_ECDHE\_RSA\_WITH\_AES\_128\_CBC\_SHA256, TLS\_RSA\_WITH\_AES\_128\_CBC\_SHA256, TLS\_RSA\_WITH\_AES\_128\_CBC\_SHA, TLS\_ECDHE\_ECDSA\_WITH\_AES\_256\_CBC\_SHA384, TLS\_ECDHE\_RSA\_WITH\_AES\_256\_CBC\_SHA384, TLS\_RSA\_WITH\_AES\_256\_CBC\_SHA256, TLS\_RSA\_WITH\_AES\_256\_CBC\_SHA"

compression="on"

compressionMinSize="2048"

noCompressionUserAgents="gozilla, traviata"

URIEncoding="UTF-8"

compressableMimeType="text/html,text/xml,text/plain, text/css,text/javascript, application/x-javascript,application/javascript"

sslEnabledProtocols="TLSv1.2"/>

**keystoreFile** および **keystorePass** の値は、インストールに固有です。これらの値は、Cisco Prime Network Registrar が起動されるたびに上書きされるため、変更しないでください。 (注)

ステップ **3** Cisco Prime Network Registrar を再起動して、変更を有効にします。